# **Serial-Console USB->UART**

[imx6](https://wiki.solid-run.com/doku.php?id=tag:imx6&do=showtag&tag=imx6), [cubox-i,](https://wiki.solid-run.com/doku.php?id=tag:cubox-i&do=showtag&tag=cubox-i) [hummingboard,](https://wiki.solid-run.com/doku.php?id=tag:hummingboard&do=showtag&tag=hummingboard) [serial console,](https://wiki.solid-run.com/doku.php?id=tag:serial_console&do=showtag&tag=serial_console) [debug](https://wiki.solid-run.com/doku.php?id=tag:debug&do=showtag&tag=debug), [usb uart](https://wiki.solid-run.com/doku.php?id=tag:usb_uart&do=showtag&tag=usb_uart)

# **General**

Our IMX6 Products have the ability to boot a system with a dumb terminal on a serial port as a console. This configuration is useful for developers who want to debug the kernel or device drivers.

According to this [Google+](https://plus.google.com/106953515973464470098/posts/GFFfbbLQKQY) post, the UART is 3.3V, so the USB→UART cable needs to be compatible with 3.3V, not 5V. Adapter cable only needed with [Hummingboard](https://wiki.solid-run.com/doku.php?id=products:imx6:hummingboard). [Here](https://wiki.solid-run.com/doku.php?id=products:imx6:hummingboard:hardware:hbpbgpio) can you find more information about the [Hummingboard Base/Pro GPIOs](https://wiki.solid-run.com/doku.php?id=products:imx6:hummingboard:hardware:hbpbgpio).

[Cubox-i Carrierboard Professional:](https://wiki.solid-run.com/doku.php?id=products:imx6:cubox-i:hardware) CuBox-i1 and CuBox-i2 do not have serial port support, CuBoxi2Ultra, Cubox-i2ex and CubBox-i4Pro come with a FTDI FT230X adapter, vendor ID = 1027 (0x403),  $productID = 24597 (0x6015).$ 

Using a microUSB cable, it is possible to make serial connection. With a serial connection, the [U-Boot](https://wiki.solid-run.com/doku.php?id=products:imx6:software:development:u-boot) command can be changed. It is also possible to log into a Linux environment using terminal emulation.

The serial connection is based on a self powered USB with FTDI. Connect the microUSB cable to a computer, set-up the serial connection, and power-on the CuBox-i. The default configuration is 115200 bps, 8bits, no-stop bit and any flow control disabled.

# **Enabling serial console in U-Boot**

Before making a serial connection, output to the serial console must be enabled in [U-Boot.](https://wiki.solid-run.com/doku.php?id=products:imx6:software:development:u-boot) The following arguments must be passed to U-Boot to enable the serial console:

console=ttymxc0,115200n8

# **Making a connection**

With the power cable to the CuBox-i not connected, plug-in the microUSB cable. Now start the application of your choice. It will make a connection, even if the CuBox-i is not yet powered on. Once you connect the power to the CuBox-i, output will be shown.

# **Drivers**

Drivers can be downloaded from [FTDI.](http://www.ftdichip.com/Drivers/VCP.htm)

# **Linux**

Once you connect the microUSB cable, the kernel should load the usbserial module.

## dmesg | grep ttyUSB

The above command prints the name of the device, usually /dev/ttyUSB0, if it is the first of this type. Connect to the CuBox-i using a terminal application of choice.

#### **Screen**

screen /dev/ttyUSB0 115200

#### **Putty**

putty -serial -sercfg 115200,8,n,1 /dev/ttyUSB0

You can download PuTTY [here.](http://www.putty.org/)

#### **Minicom**

minicom -s

Choose 'Serial port setup'

- Click A, and fill in serial device for example /dev/ttyUSB0
- Click E, and choose 115200 8N1 by click E,Q, then enter
- Click F to disable Hardware Flow Control
- If needed, click G to disable Software Flow Control, then enter
- Select 'Save setup as dfl'. Next time you run minicom without the '-s' flag, the saved parameters will be used
- Press exit, leaving configuration and enter console

## **OSX**

First, download and install the [FTDI VCP drivers](http://www.ftdichip.com/Drivers/VCP.htm)

Once you connect the cable, the kernel should load the usbserial module. Look for the device.

ls -l /dev/\*usbserial\*

#### **Screen**

OS X ships with screen by default. Open a terminal and type

screen /dev/tty.usbserial-DB008OZL 115200

### **ZTerm**

You can also download [ZTerm.](http://www.macupdate.com/app/mac/6888/zterm-x)

Open Settings, Connection and set the values to 115200 8 N 1 (uncheck Local Echo).

Open File, Transfer Convert and set Binary Data.

## **Windows**

First, download and install the [FTDI VCP drivers](http://www.ftdichip.com/Drivers/VCP.htm)

## **PuTTY**

- 1. [Download,](http://www.putty.org) install, and launch
- 2. In the main screen, select the radio button Serial for Connection type
- 3. Change Speed to 115200
- 4. If you connect the cable, and the correct driver is installed, a popup balloon will display the COM port CuBox is connected to. If no popup is displayed, just try the different COM ports, starting at COM1.
- 5. Try to connect by pressing Open
- 6. If nothing happens, change the Serial line to the next COM port (e.g. COM2) until it connects.
- 7. Once you know the correct port, save the session. Later open a connection by double-clicking on the session name.

## **TeraTerm**

- 1. [Download,](http://ttssh2.sourceforge.jp/) install, and launch
- 2. On the initial screen, select the Serial option. Select the COM port the cubox is connected to. Press OK
- 3. Using the top menu, select Setup  $\rightarrow$  Serial port...
- 4. Configure the baud rate to be 115200. Press OK

From: <https://wiki.solid-run.com/>- **Wiki | SolidRun**

Permanent link: **<https://wiki.solid-run.com/doku.php?id=products:imx6:microsom:usbuart>**

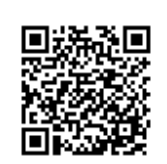

Last update: **2015/06/06 12:01**